#### **PRODUK IKLAN ANIMASI 2 DIMENSI MINUMAN TEBS**

#### **BERBASIS MULTIMEDIA**

 $\rm Ervin~Ardanianto^1, Muslim, M.~Kom^2$ Program Studi Teknik Informatika – D3 Fakultas Ilmu Komputer, Universitas Dian Nuswantoro Jl. Nakula I No. 5 – 11 Semarang 50131 Tlp : (024) 3517261. Fax : (024) 3520165

### *Abstract*

*Now, advertising in the world has been changed along with the development of technology. In this case the use of advertising is many using technology of computer and character. One of example are using animation, both of them animation 2 dimension, 3 dimension, or just effects of animation which combined with an image. With the animation advertising to be interesting. So that can persuade or make the people to do something who can be profit for advertising company.* 

*In making advertising animation 2 dimension the writer combined two software, there are software CorelDraw X4 and software Adobe Flash CS5 Professional which of the software have different advantages, so more attractive in advertising display.* 

*With making of advertising animation 2 dimension, the writer hope can strengthened image of Tebs of the community or consumer.* 

*The final project will explain step by step in making advertising work of animation 2 dimension and how to make it. What have done and not yet done in development of software will be discuss on the final section of the report.* 

*Keyword: The purpose of advertising, the product of advertising animation 2 dimension Tebs based multimedia* 

### **1. PENDAHULUAN**

 Pemasaran suatu produk merupakan salah satu bentuk pengenalan kepada masyarakat, sehingga masyarakat dapat mengenal dan merasakan produk dari perusahaan itu sendiri, banyak sekali media yang digunakan untuk memasarkan suatu

product agar mudah dikenal luas oleh masyarakat, contohnya bisa melalui selebaran, poster, baliho dan bisa juga melalui media periklanan seperti iklan tv iklan radio dan lain-lain.

 Disini pemasaran tersebut juga dilakukan oleh perusahaan minuman ringan Tebs, *Tebs Bottling Indonesia*

 merupakan salah satu produsen dan distributor minuman ringan terkemuka di Indonesia.

 Bottling Indonesia memproduksi dan mendistribusikan produk-produk berlisensi dari *The Tebs Company*. Dengan 400.000 outlet melalui lebih dari 120 pusat penjual.[14]

 Macam minuman yang sekarang ini banyak di temukan di toko atau kios seperti; coca-cola,sprite,fanta, big cola Dll, namun tebs kurang di kenal oleh masyarakat.

 Tebs adalah minuman terobosan terbaru yaitu perpaduan antara teh dan soda, minuman yang berkarbonasi seperti tebs tidak di anjurkan untuk dikonsumsi oleh anak anak dan juga tidak boleh saat melakukan olahraga missalnya setelah lari pagi itu sangat tidak baik bagi kesehatan minuman ini di anjurkan untuk remaja.

 Tebs Bottling Indonesia merupakan nama dagang yang terdiri dari perusahaan-perusahaan patungan (*joint venture*) antara perusahaan perusahaan lokal yang dimiliki oleh pengusaha- pengusaha independen dan *Tebs Amatil Limited*, yang merupakan salah satu produsen dan distributor terbesar produk-produk tebs di dunia. Tebs Amatil pertama kali berinvestasi di Indonesia pada tahun 1992. Mitra usaha Tebs saat

ini merupakan pengusaha Indonesia yang juga adalah mitra usaha saat perusahaan ini memulai kegiatan usahanya diIndonesia.

 Produksi pertama Tebs di Indonesia dimulai pada tahun 1932 di satu pabrik yang berlokasi di Jakarta. Produksi tahunan pada saat tersebut hanya

 Saat itu perusahaan baru memperkerjakan 25 karyawan dan mengoperasikan tiga buah kendaraan truk distribusi. Sejak saat itu hingga tahun 1980-an, berdiri 11 perusahaan independen di seluruh Indonesia guna memproduksi dan mendistribusikan produk-produk The Tebs Company. Pada awal tahun 1990-an, beberapa diantara perusahaan-perusahaan tersebut mulai bergabung menjadi satu.

 Berbagai program penjualan dan pemasaran produk yang dapat meningkatkan loyalitas konsumen terhadap produk tebs.

 Banyaknya persaingan minuman di Indonesia tebs salah satunya berusaha menarik minat pembeli dengan cara menggunakan iklan, namun karena iklan yang di buat masih belum bisa membuat konsumen tertarik pada tebs, hasil promosi sekarang ini tebs masih di bawah minuman-minuman yang sudah mempunyai banyak konsumen yaitu seperti; coca-cola dan big cola Dll, karena itu si penulis berusaha mempromosikan minuman tebs dengan

 iklan animasi 2 dimensi agar para konsumen banyak yang tertarik pada minuman tebs.

#### **2. METODE PENELITIAN**

Metode pengumpulan data yang dipilih untuk mengumpulkan data atau informasi adalah sebagai berikut :

- a. Data Sekunder, yaitu sumber data penelitian yang diperoleh peneliti secara tidak langsung melalui media perantara (diperoleh dan dicatat oleh pihak lain). Data sekunder umumnya berupa bukti, catatan atau laporan historis yang telah tersusun dalam arsip (data dokumenter) yang dipublikasikan dan yang tidak dipublikasikan. Data diperoleh dari telaah pustaka dan dokumen yang didapat penulis dari pustaka yang mendukung, informasi dan buku-buku serta artikel-artikel dari internet.
- b. Data Primer, Data yang dikumpulkan merupakan data primer.Yaitu sumber data penelitian yang diperoleh peneliti secara tidak langsung melalui membeli produk Tebs dan meminumnya dan akan merasakan perbedaanya dengan minumanminuman lain (diperoleh dari hasil penelitian sendiri).

# **3. HASIL DAN PEMBAHASAN**

**3.1. Proses atau Prosedur Berkarya** 

Proses berkarya dari pembuatan video iklan animasi ini, ialah:

1) Penentuan Konsep

Proses atau tahap awal yang dilakukan sebelum pembuatan video iklan animasi ialah penentuan konsep. Konsep merupakan dasar dari ide pemikiran yang nantinya dapat dikembangkan lebih lanjut. Tanpa adanya konsep, maka pembuatan sebuah karya tidak akan berjalan secara konsisten atau teratur.

2) Pemilihan Peralatan

Proses selanjutnya ialah pemilihan peralatan. Peralatan tidak hanya berupa benda-benda seperti notebook atau komputer tetapi juga dapat berupa perangkat lunak atau *software*. Pada saat pemilihan peralatan terdapat beberapa faktor yang harus diperhatikan, yaitu kecocokan atau kesesuaian peralatan dengan apa yang akan dikerjakan nantinya serta pengguna diharuskan sudah mampu untuk menguasai peralatan tersebut.

3) Penyusunan Storyboard

Storyboard merupakan tahap lanjutan dari penentuan konsep. Setelah konsep ditentukan dan peralatan telah dipilih, maka dibuatlah *storyboard*, yaitu membuat gambaran-gambaran kasar tiap adegan yang akan dibuat nantinya, dari awal hingga akhir.

4) Pembuatan Video Animasi

 Untuk pembuatan proyek akhir ini, penulis membuat karya berupa iklan. Iklan adalah semua bentuk aktivitas untuk menghadirkan dan mempromosikan ide, barang atau jasa secara nonpersonal yang dibayar oleh sponsor tertentu. Secara umum, iklan berwujud penyajian informasi nonpersonal tentang suatu produk, merek, perusahaan, atau toko yang dijalankan dengan kompensasi biaya tertentu.

 Dengan demikian, iklan merupakan suatu proses komunikasi yang bertujuan untuk membujuk atau menggiring orang untuk mengambil tindakan yang menguntungkan bagi pihak pembuat iklan.[17]

# **3.2. STORYBOARD**

Storyboard merupakan konsep komunikasi dan ungkapan kreatif, teknik dan media untuk menyampaikan pesan dan gagasan secara visual, huruf dan warna, serta tata letaknya, sehingga pesan dan gagasan dapat diterima oleh sasarnanya. Dengan adanya storyboard maka akan mempermudah animator dalam membuat sebuah iklan.

# **4. TUTORIAL**

## **4.1. Print Out Karya Karakter**

**4.2.** Pada pembuatan video iklan animasi 2 dimensi ini, penulis membagi menjadi beberapa bentuk video olahan. Sedangkan untuk pembuatan animasi, penulis

menggunakan metode *frame by frame* dengan mengunakan Software CorelDraw X4*.* Berikut langkah membuatnya:

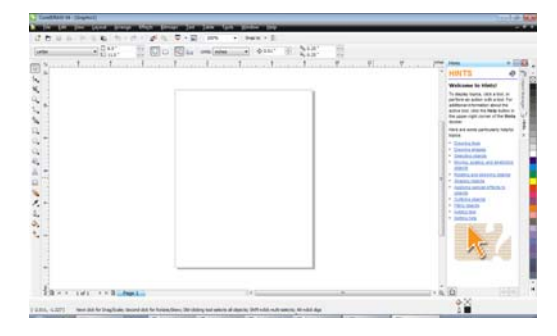

1. Tampilan awal pada CorelDraw X4, Buka *software CorelDraw X4*,

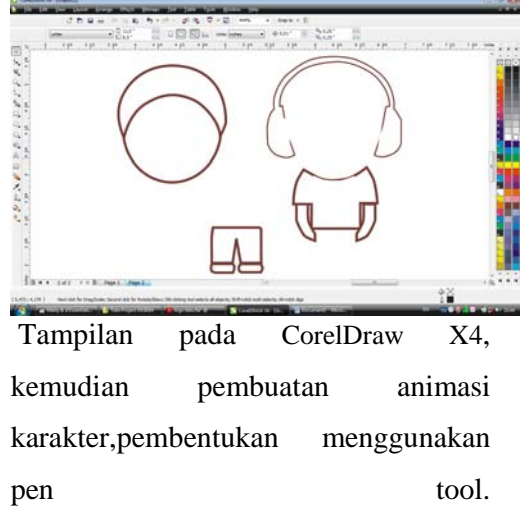

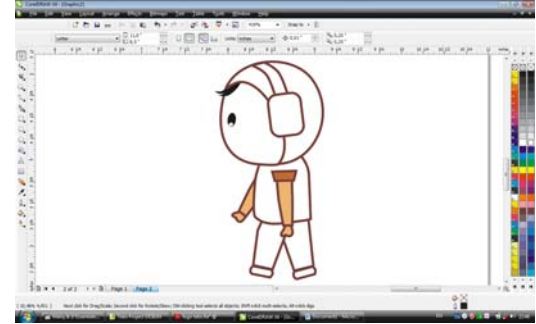

2. Tampilan pada CorelDraw X4, pembuatan animasi karakter,pembentukan menggunakan pen tool pada coreldraw.

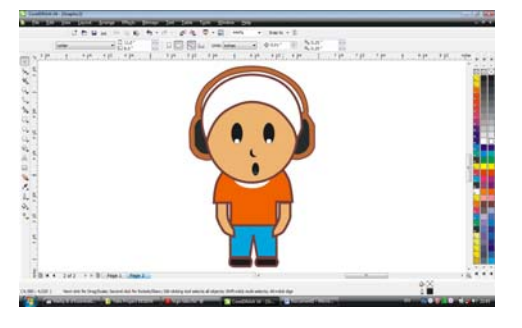

Tampilan pada CorelDraw X4,pewarnaan animasi menggunakan coreldraw x4 dari depan.

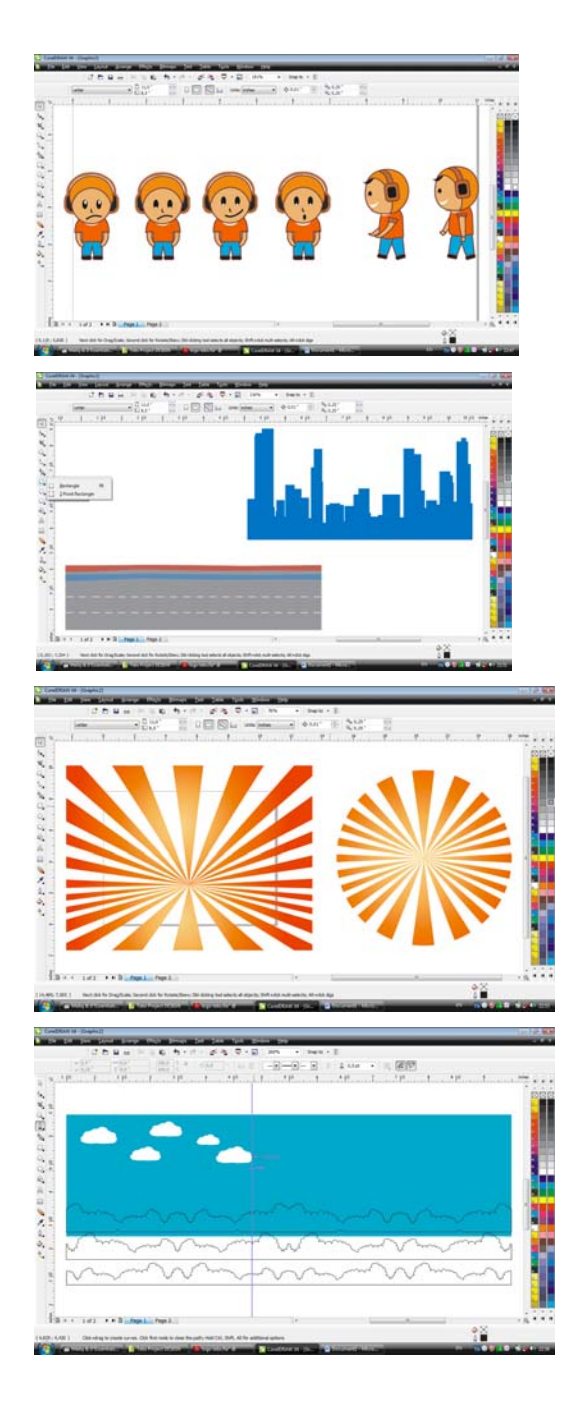

Tampilan pada CorelDraw X4 pembuatan background awan menggunakan rectangle tool pada coreldraw X4 dan pemberian warna putih untuk awan dan warna biru pada background dan menambahkan bentuk balon terbang.

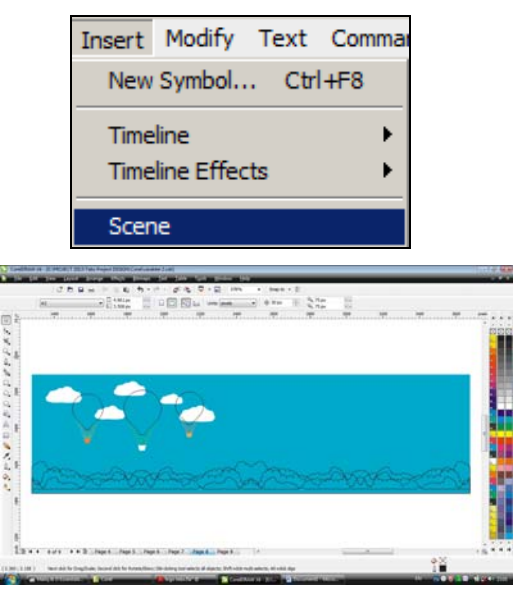

# **4.3. Print Out Karya Background**

 Tampilan awal Pembuatan bentuk Botol Tebs dan kaleng Tebs menggunakan corel drawX4, dengan menggunakan pen tool dan memasukkan Logo Tebs yang sebelumnya sudah dibuat kedalam desain botol dan kaleng.

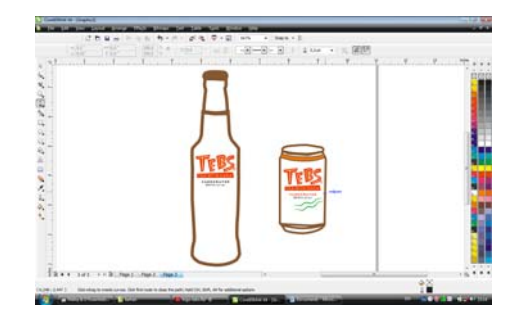

 Tampilan Hasil akhir pembuatan botol dan kaleng Tebs yang telah diberi pewarnaan dan juga diberi logo dengan menggunakan Corel Draw X4 dan

di exsport ke bentuk Ai agar bisa dimasukkan kedalam adobe flash dan

dianimasikan.

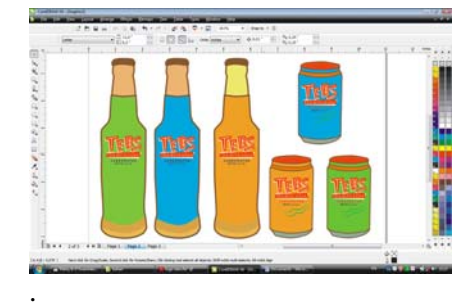

1. Tampilan Hasil akhir dari bentuk karakter 1.

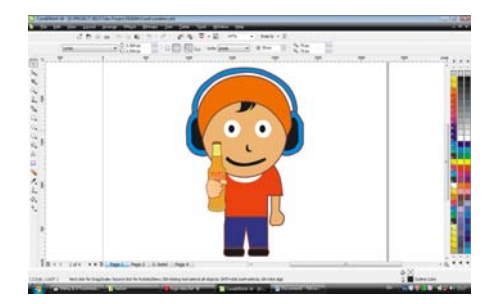

Tampilan Hasil akhir dari bentuk karakter 2.

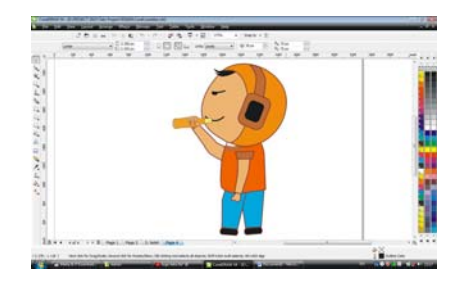

### **DAFTAR PUSTAKA**

- [1]
	- 1. Darmayekti, Ganjar., 2007, *Tracing Foto Menggunakan Gradient Mesh,* Elex Media Komputindo.
	- 2. Fanani, A Zaenul, S.Si, M.Kom., 2006, *Panduan Praktis Mengedit Video Menggunakan Adobe Premiere Pro CS3,*  Elex Media Komputindo.
	- 3. Hendi Hendraman ST *The Magic Of Adobe Premire Pro,*  hendihen@telkom.net *www.hendihen.com* Informatika
	- 4. Fanani, Zaenal A.(2006). *Tip & Trik Animasi Macromedia Flash Menyingkap Rahasia Animasi.* Cetakan Pertama. Yogyakarta: Graha Ilmu
	- 5. http://anime.smithmicro.com/tutorials.htm l, diakses tanggal 25 Januari 2013, jam 09:15 WIB.
	- 6. http://www.ilmugrafis.com/adobepremiere.php, diakses tanggal 25 Januari 2013, jam 09:46 WIB.
	- 7. http://

http://www.ilmugrafis.com/coreldraw\_d asar.php?page=toolbox-corel-danfungsinya, diakses tanggal 25 Januari 2013, jam 09:46 WIB.

- 8. http://janiansyah.wordpress.com/2009/05/ 15/pengertian‐multimedia/#respond, diakses tanggal 04 Maret 2013, jam 09.30 WIB.
- 9. http://www.scribd.com/doc/20828573/Pen gertian‐Fungsi‐Unsur‐Desain‐Grafis, diakses tanggal 14 Maret 2013, jam 06.00WIB.
- 10. http://www.scribd.com/doc/39396750/Defi nisi‐iklan, diakses tanggal 05 Maret 2013, jam 15.00 WIB.
- 11. http://www.scribd.com/doc/52909858/Fun gsi‐Iklan, diakses tanggal 10 Maret 2013, jam 10.45 WIB.
- 12. http://bisnisdankeuangan.com/manajemen ‐perusahaan/tarif‐iklan‐di‐tv/. Diakses tanggal 23 Maret 2013, jam 05.00 WIB.
- 13. http://azmihabiburrahman.blogspot.com/2 011/03/perbedaan‐animasi‐2‐dimensi‐dan‐ 3.html, diakses tanggal 21 Maret 2013, jam 12.22 WIB.
- 14. http://www.angelfire.com/bug/rangkaian0/ animasi.htm, diakses tanggal 22 Maret 2013, jam 10.00WIB.
- 15. http://www.scribd.com/doc/52909858/Fun gsi‐Iklan, diakses tanggal 10 Maret 2013, jam 10.45 WIB.
- 16. http://media.kompasiana.com/mainstream ‐media/2011/04/07/iklan‐televisi‐dan‐cuci‐ otak/, diakses tanggal 08 Maret 2013, jam 08.WIB.
- 17. http://www.scribd.com/doc/39396750/Defi nisi‐iklan, diakses tanggal 05 Maret 2013, jam 15.00 WIB.
- 18. http://adab.uin‐ suka.ac.id/file\_kuliah/Elemen%20Multimedi a\_03.pptx, diakses tanggal 04 Maret 2013, jam 12.00 WIB.
- 19. http://joniwahyubuana.wordpress.com/200 9/02/11/arti-kata-estetika/, diakses tanggal 14 Maret 2013, jam 16.00 WIB.
- 20. http://www.scribd.com/doc/20828573/Pen gertian‐Fungsi‐Unsur‐Desain‐Grafis,

diakses tanggal 14 Maret 2013, jam 06.00WIB.

- 21. http://goestoge.wordpress.com/2008/11/2 2/unsur‐unsur‐desain/, diakses tanggal 25 Maret 2013, jam 13.00WIB.
- 22. http://www.ruangkelassuyono.com/senirupa-terapan/prinsip-prinsip-desain/, tanggal 25 Maret 2013, jam 14.00WIB.
- 23. Koswara, Eko (2010). Manipulasi Photo dengan Photoshop. Bekasi : Dunia Komputer.
- 24. Ir.Hari Aria, Soma, 2007, Student Guide Pengenalan Adobe Premier Pro 1.5, Elex Media Komputindo
- 25. Judjajanto, Andi (2009). *Mudah dan Cepat Expert Digital Video Editing dengan Adobe Premiere Pro CS3*. Yogyakarta : Andi.
- 26. Website: www.coca-colabottling.co.id, diakses tanggal 24 Januari 2012, jam 15.00 WIB.
- 27. http://papers.gunadarma.ac.id/index.php/ economy/article/download/, diakses tanggal 25 Januari 2013, jam 14.00WIB
- 28. http://riamaryani.wordpress.com/2011/0 9/22/22/, diakses tanggal 25 Januari 2013, jam 10.00WIB